#### **BAB III**

## **ANALISIS DAN PERANCANGAN SISTEM**

#### **3.1 Analisis Sistem**

#### **3.1.1 Analisis Sistem Yang Berjalan**

Tugas pokok anggota Polresta Surakarta adalah bertugas memberikan perlindungan, pengayoman dan pelayanan kepada masyarakat dan penegakan hukum khususnya di wilayah Surakarta.Dalam pelaksanaannya institusi ini harus mempunyai anggota yang disiplin mulai dari awal hingga akhir dalam melaksanakan tugas. Polresta Surakarta memiliki anggota yang lebih banyak dibandingkan dengan Polres-Polres lainnya untuk mencapai tugas dan fungsi institusi yang telah diberlakukan. Oleh karena jumlah anggota yang lebih banyak dari yang lainnya, maka data anggota tersebut harus terorganisir dengan baik. Presensi anggota yang ada sekarang masih dilaksanakan secara manual menggunakan *Ms. Word* dengan mengmasukkankan data presensi anggota satu per satu ke dalam komputer.

Polresta Surakarta untuk presensi sehari-hari diwajibkan untuk tanda tangan setelah apel pagi atau apel sore secara manual. Selanjutnya petugas presensi memasukkan data presensi ke dalam *MS. Word* satu persatu dan membuat rekapan laporan. Laporan sementara dimonitor dan evaluasi terlebih dahulu dengan disinkronkan dengan pimpinan per satuan kerja untuk mengetahui keberadaan anggota. Laporan presensi yang telah sinkron akan disahkan oleh pimpinan bagian presensi Polresta Surakarta yang selanjutnya akan dikirimkan ke bagian Keuangan Polresta Surakarta.

Alur yang digunakan saat ini terbilang tidak efektif dan efisien karena untuk anggota staf masih ada harus mengantri presensi untuk beberapa waktu dan tingkat kecurangan yang dilakukan anggota cukup tinggi serta untuk rekapan laporan memakan waktu yang cukup lama karena masih manual. Kendala selama ini juga masih adanya pemalsuan tanda tangan yang dititipkan teman kerja ada juga tanda tangan dua kali di satu waktu pada pagi atau sore saja. Anggota Opsnal (anggota yang bekerja di lapangan) juga masih kesulitan untuk presensi jika terdapat tugas di luar kota dan hanya berdasarkan surat perintah saja sehingga tidak termonitor keberadaannya saat bertugas. Alur sistem yang berjalan saat ini dapat dilihat pada Gambar 3.1.

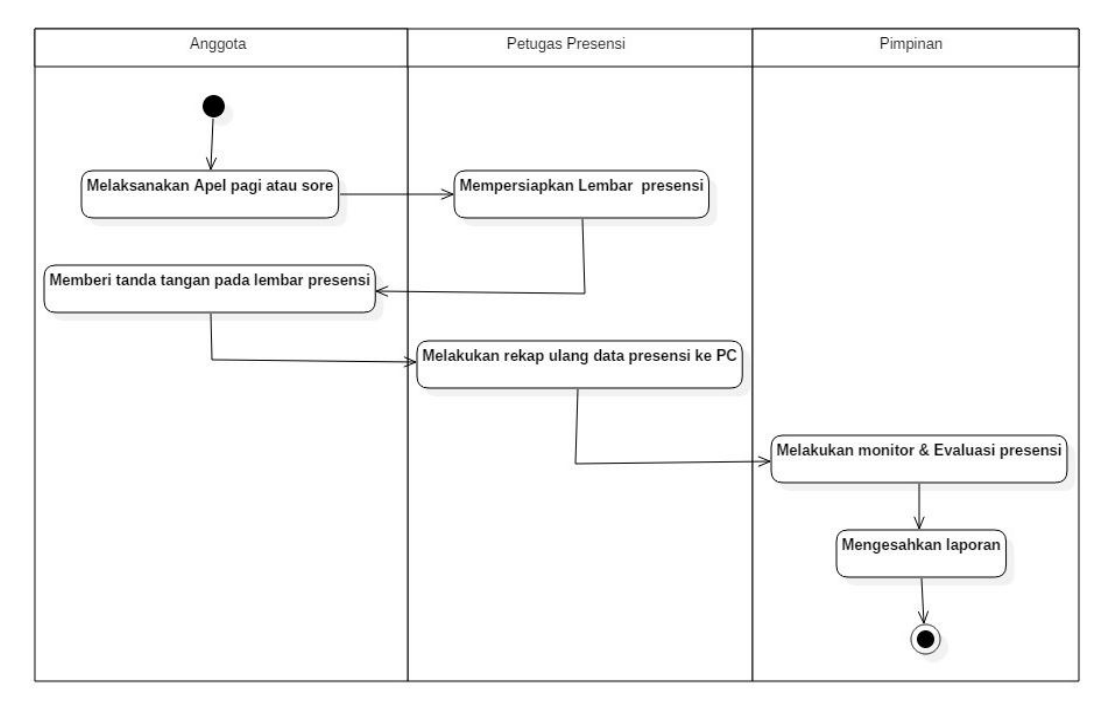

Gambar 3. 1 Alur Sistem Berjalan

### **3.1.2 Analisis Sistem Yang Baru**

Proses konsep sistem baru yang diusulkan tidak mengalami perubahan, sistem presensi masih sesuai dengan SOP yang ada. Hanya saja secara alur akan dibuat lebih efisien. Alur yang digunakan saat ini masih bersifat semi manual dimana data-data pengiriman dimasukkan ulang dan disimpan dalam format *file Ms. Word.* Pada sistem yang diusulkan, alur yang dibuat akan dibuat lebih efisien dengan memanfaatkan *database* sebagai media pengimpanan data.

Sistem yang dibuat akan terkoneksi dalam satu *database* dengan dijalankan oleh semua anggota dengan satu admin. Data presensi Anggota Polresta Surakarta terdiri dari data anggota, daftar presensi dan laporan. Registrasi dilakukan terlebih dahulu agar anggota terdaftar di sistem presensi. Selanjutnya data anggota yang telah didaftarkan akan masuk ke *database*. Anggota akan menerima id dan password. Anggota yang akan registrasi data bisa di*update* melalui hak akses oleh admin. Anggota hanya diberi hak akses melihat daftar

presensi dan mengubah password. Sistem ini diharapkan akan membantu meminimalisir kesalahan data dan *human error* dalam presensi. Pimpinan juga dapat memonitor daftar absensi anggota dan admin mempunyai hak akses penuh atas sistem ini.

Sistem yang diusulkan data presensi pagi dan sore cukup dimasukkan oleh anggota melalui *web* pada ponsel masing-masing setelah apel pagi dengan klasifikasi anggota staf terdapat batasan wilayah kantor sedangkan anggota opsnal dapat melakukan presensi dimana saja dengan sebelumnya konfirmasi terlebih dahulu ke admin dengan menunjukkan surat perintah atasan. Data presensi kemudian diproses oleh sistem atau dikelola admin kemudian pimpinan bisa mencetak laporan dan mengesahkan laporan presensi. Alur sistem yang akan dibuat dapat dilihat pada Gambar 3.2.

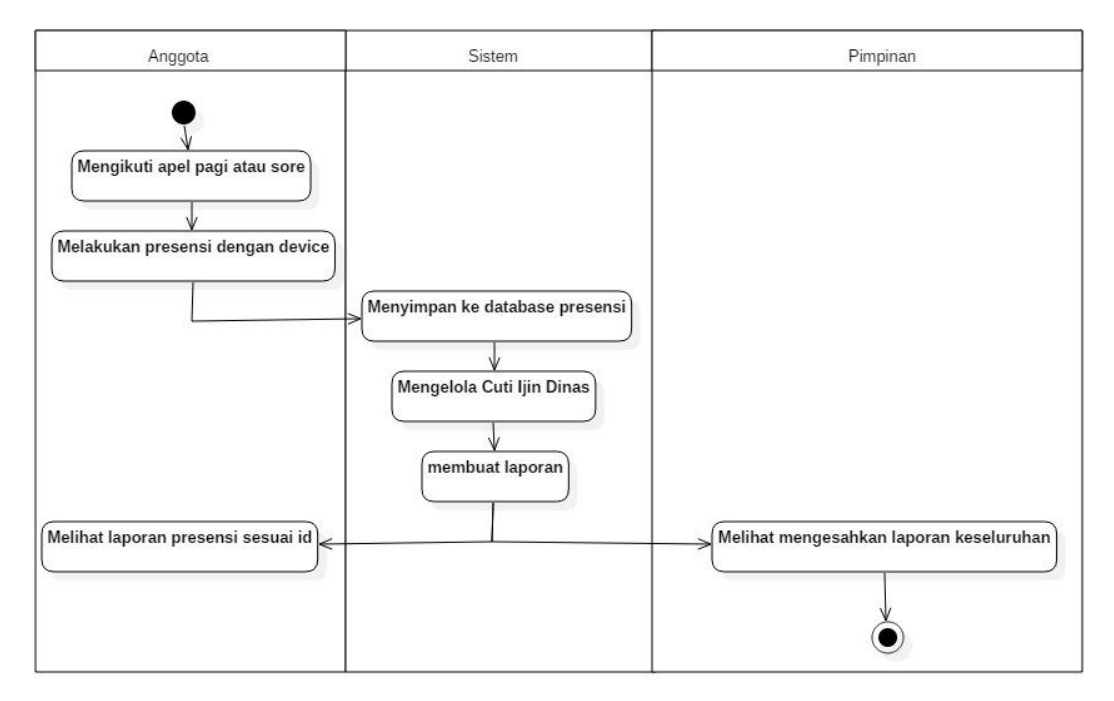

Gambar 3. 2 Alur Sistem Yang Akan Dibuat

### **3.1.3 Perbandingan Sistem**

Dari paparan analisis sistem di atas dapat dibuat perbandingan antara sistem yang berjalan saat ini dengan sistem baru yang diusulkan seperti pada Tabel 3.1.

**No Sistem yang berjalan saat ini Sistem yang diusulkan** 1. Data presensi yang disimpan dalam *database* tidak dapat diakses oleh Pimpinan dan anggota. Data presensi di *database* dapat diakses oleh pimpinan, anggota dan admin. 2. Admin harus memasukkan ulang data presensi pagi atau sore dengan *Microsoft Word* sebagai laporan. *Input* data presensi cukup dilakukan dua kali oleh anggota dalam sehari dan data dapat diakses serta *diupdate* oleh admin. 3. Anggota opsnal tidak dapat melaksanakan presensi karena tidak di wilayah kantor sehingga petugas tidak mengetahui keberadaan anggota. Anggota opsnal dapat melakukan presensi di mana saja yang sebelumnya telah menyerahkan surat perintah ke admin sehingga diketahui keberadaan anggota.

Tabel 3. 1 Perbandingan Sistem yang Berjalan dengan Sistem yang Diusulkan

# **3.1.4 Identifikasi Kebutuhan Sistem yang Diusulkan**

Adapun kebutuhan perangkat baik perangkat keras (*hardware*) maupun perangkat lunak (*software*) untuk dapat menjalankan sistem yang dirancang adalah sebagai berikut :

# **3.1.4.1 Perangkat Keras**

Perangkat keras yang digunakan dalam tahap perancangan mempunyai spesifikasi minimal seperti yang ditampilkan pada Tabel 3.2.

Tabel 3. 2 Spesifikasi Perangkat Keras

| N <sub>0</sub> | <b>Hardware</b> | <b>Spesifikasi</b>    |  |  |  |  |
|----------------|-----------------|-----------------------|--|--|--|--|
|                | Processor       | <b>AMD E-450</b>      |  |  |  |  |
| $\overline{2}$ | Mainboard       |                       |  |  |  |  |
| 3              | <b>RAM</b>      | 2 GB                  |  |  |  |  |
| 4              | Harddisk        | 250 GB                |  |  |  |  |
| 5              | VGA             | Radeon(tm) HD         |  |  |  |  |
| 6              | Tablet          | Advan T5C             |  |  |  |  |
| 7              | Smartphone      | Asus Zenfone 2 Selfie |  |  |  |  |

# **3.1.4.2 Perangkat Lunak**

Perangkat Lunak yang digunakan dalam tahap perancangan mempunyai spesifikasi minimal seperti yang ditampilkan pada Tabel 3.3.

Tabel 3. 3 Spesifikasi Perangkat Lunak

| N <sub>0</sub> | <i>Software</i>                    | Keterangan                  |  |  |  |
|----------------|------------------------------------|-----------------------------|--|--|--|
|                | Windows 7                          | <b>Operating Sistem</b>     |  |  |  |
| $\overline{2}$ | <b>XAMPP</b>                       | Aplikasi Virtual Web Server |  |  |  |
| 3              | $Notepad++$                        | Aplikasi untuk coding       |  |  |  |
| $\overline{4}$ | Mozilla Firefox atau Google Chrome | Web Browser                 |  |  |  |

# **3.1.4.3 Pengguna (***Brainware***)**

Pengguna aplikasi ini dibagi menjadi 3 (tiga) kelompok sesuai dengan hak akses masing-masing seperti pada Table 3.4.

Tabel 3. 4 Pengguna (*Brainware*)

| N <sub>o</sub> | User     | <b>Hak Akses</b>                               |
|----------------|----------|------------------------------------------------|
| 1.             | Admin    | Input, edit, update dan delete data anggota,   |
|                |          | daftar presensi regular, cuti, ijin, dinas dan |
|                |          | reset <i>password</i> serta membuat laporan    |
|                |          | presensi.                                      |
| 2.             | Pimpinan | Melihat informasi<br>presensi<br>anggota       |
|                |          | keseluruhan                                    |
| 3.             | Anggota  | Melaksanakan presensi dan melihat data         |
|                |          | daftar presensi sesuai id masing-masing dan    |
|                |          | mengubah password.                             |

# **3.2 Perancangan Sistem**

Perancangan sistem Presensi Anggota Polresta Surakarta Berbasis *Web* ini menggunakan UML sebagai bahasa pemodelan.

# **3.2.1 Deskripsi Aktor**

Deskripsi aktor merupakan penjelasan dari apa yang dilakukan oleh aktoraktor yang terlibat dalam perangkat lunak yang dibangun. Aktor-aktor yang terlibat dalam aplikasi ini dapat dilihat pada Tabel 3.5.

Tabel 3. 5 Deskripsi Aktor

| N <sub>o</sub> | <b>User</b> | <b>Hak Akses</b>                               |
|----------------|-------------|------------------------------------------------|
| 1.             | Admin       | Input, edit, update dan delete data anggota,   |
|                |             | daftar presensi regular, cuti, ijin, dinas dan |
|                |             | reset <i>password</i> serta membuat<br>laporan |
|                |             | presensi.                                      |
| 2.             | Pimpinan    | Melihat<br>informasi<br>presensi<br>anggota    |
|                |             | keseluruhan                                    |
| 3.             | Anggota     | Melaksanakan presensi dan melihat data daftar  |
|                |             | presensi sesuai id masing-masing<br>dan        |
|                |             | mengubah password.                             |

# **3.2.2** *Use Case Diagram*

Diagram *Use Case* sistem Presensi berbasis *web* Anggota Polresta Surakarta dapat dilihat pada Gambar 3.3.

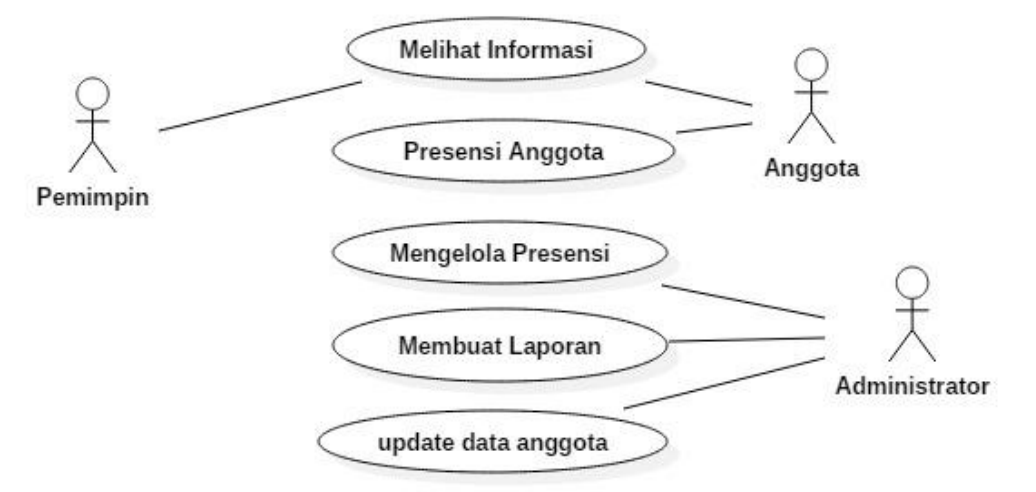

Gambar 3. 3 Diagram *Use Case* Sistem

# **3.2.3 Skenario** *Use Case*

Skenario merupakan langkah-langkah yang menerangkan urutan kejadian antar pengguna dengan sistem. Skenario berdasarkan *use case diagram* yang telah dibuat sebelumnya. Setelah membuat *use case diagram*, langkah selanjutnya adalah menjabarkan alur-alur kinerja tiap *use case* melalui skenario.

Ada 3 skenario pada sistem Presensi berbasis *web* Anggota Polresta Surakarta, yaitu Skenario Mengelola Presensi dapat dilihat pada Tabel 3.6, Skenario Melihat Informasi dapat dilihat pada Tabel 3.7 dan Skenario Presensi Anggota dapat dilihat pada Tabel 3.8.

| <b>Identifikasi</b>                      |                       |  |                                                    |  |  |  |
|------------------------------------------|-----------------------|--|----------------------------------------------------|--|--|--|
| Nama Use Case                            | : Mengelola Presensi  |  |                                                    |  |  |  |
| Aktor                                    | : Administrator       |  |                                                    |  |  |  |
| Tujuan                                   |                       |  | : Mengelola Presensi (input, update, edit, delete) |  |  |  |
|                                          | <b>Skenario</b>       |  |                                                    |  |  |  |
| 1. Admin membuka aplikasi.               |                       |  |                                                    |  |  |  |
| 2. Admin memilih menu Login berdasarkan  |                       |  |                                                    |  |  |  |
| level dan mengetikkan id serta password. |                       |  |                                                    |  |  |  |
|                                          |                       |  | 3. Sistem memverifikasi proses                     |  |  |  |
|                                          |                       |  | login administrator.                               |  |  |  |
|                                          |                       |  | 4. Jika id dan password sesuai                     |  |  |  |
|                                          |                       |  | memperbolehkan<br>sistem                           |  |  |  |
|                                          |                       |  | admin<br>masuk<br>dan                              |  |  |  |
|                                          |                       |  | halaman<br>menampilkan                             |  |  |  |
|                                          |                       |  | Master Data yang terdiri dari                      |  |  |  |
|                                          |                       |  | Halaman<br>data<br>anggota,                        |  |  |  |
|                                          |                       |  | Presensi<br>Halaman<br>Data                        |  |  |  |
|                                          |                       |  | Halaman, Halaman Ijin/Cuti,                        |  |  |  |
|                                          |                       |  | Halaman Pengaturan IP dan                          |  |  |  |
|                                          |                       |  | Halaman Laporan.                                   |  |  |  |
| Admin mempunyai hak akses penuh<br>5.    |                       |  |                                                    |  |  |  |
| mulai dari mengelola data anggota, data  |                       |  |                                                    |  |  |  |
| presensi<br>dan                          | laporan<br>meliputi   |  |                                                    |  |  |  |
| menambah,                                | mengubah, memperbarui |  |                                                    |  |  |  |
| dan menghapus data anggota dan data      |                       |  |                                                    |  |  |  |
| presensi.                                |                       |  |                                                    |  |  |  |

Tabel 3. 6 Skenario Mengelola Presensi

Tabel 3. 7 Skenario Melihat Informasi

| <b>Identifikasi</b>                |                              |    |                                    |  |  |  |
|------------------------------------|------------------------------|----|------------------------------------|--|--|--|
| Nama Use Case                      | : Melihat Informasi          |    |                                    |  |  |  |
| Aktor<br>: Pimpinan dan anggota    |                              |    |                                    |  |  |  |
| Tujuan                             | : melihat informasi presensi |    |                                    |  |  |  |
|                                    | <b>Skenario</b>              |    |                                    |  |  |  |
| Pimpinan dan anggota membuka<br>1. |                              |    |                                    |  |  |  |
| aplikasi.                          |                              |    |                                    |  |  |  |
| Pimpinan dan anggota memilih<br>2. |                              |    |                                    |  |  |  |
| menu Login berdasarkan level dan   |                              |    |                                    |  |  |  |
| mengetikkan id serta password.     |                              |    |                                    |  |  |  |
|                                    |                              | 1. | Sistem memverifikasi proses login  |  |  |  |
|                                    |                              |    | pimpinan dan anggota.              |  |  |  |
|                                    |                              | 2. | Jika id dan password sesuai sistem |  |  |  |
|                                    |                              |    | memperbolehkan pimpinan<br>dan     |  |  |  |
|                                    |                              |    | anggota masuk.                     |  |  |  |
|                                    |                              | 3. | Jika anggota akan masuk ke menu    |  |  |  |
|                                    |                              |    | presensi dan dapat melihat rekap   |  |  |  |
|                                    |                              |    | presensi<br>berdasarkan<br>tanggal |  |  |  |
|                                    |                              |    | masing-masing.                     |  |  |  |
|                                    |                              | 4. | Jika pimpinan dapat melihat data   |  |  |  |
|                                    |                              |    | anggota dan data presensi secara   |  |  |  |
|                                    |                              |    | keseluruhan.                       |  |  |  |
|                                    |                              | 5. | Pimpinan dan Anggota diberi hak    |  |  |  |
|                                    |                              |    | akses<br>agar<br>dapat<br>mengubah |  |  |  |
|                                    |                              |    | password sesuai id login masing-   |  |  |  |
|                                    |                              |    | masing.                            |  |  |  |

Tabel 3. 8 *Skenario* Presensi Anggota

| <b>Identifikasi</b>                                                                                                    |  |                                                                                                    |  |  |  |  |  |
|----------------------------------------------------------------------------------------------------|--|----------------------------------------------------------------------------------------------------|--|--|--|--|--|
| Nama Use Case<br>Presensi Anggota                                                                                                    |  |                                                                                                    |  |  |  |  |  |
| Aktor<br>Anggota                                                                                                    |  |                                                                                                    |  |  |  |  |  |
| Tujuan                                                                                                    |  | Melakukan presensi                                                                                                    |  |  |  |  |  |
| <b>Skenario</b>                                                                                                    |  |                                                                                                    |  |  |  |  |  |
| 1. Anggota membuka aplikasi.                                                                                                    |  |                                                                                                    |  |  |  |  |  |
| 2. Anggota (staf dan opsnal) memilih                                                                                                    |  |                                                                                                    |  |  |  |  |  |
| menu Login berdasarkan level dan                                                                                                    |  |                                                                                                    |  |  |  |  |  |
| mengetikkan id serta password.                                                                                                    |  |                                                                                                    |  |  |  |  |  |
|                                                                                                    |  | 3. Sistem memverifikasi proses login<br>anggota (staf dan opsnal).<br>4. Jika id dan password sesuai sistem<br>memperbolehkan anggota masuk<br>dan menampilkan menu Masuk,<br>Pulang, Ijin pada<br>halaman<br>Presensi.<br>5. Khusus anggota staf terhubung<br>dengan wifi kantor untuk masuk<br>dan menampilkan menu Masuk,<br>Pulang, Ijin . Jika tidak terhubung<br>wifi kantor, anggota staf hanya bisa<br>di beri akses untuk memilih menu<br>Ijin. |  |  |  |  |  |
| 6. Anggota memilih menu Masuk,                                                                                                    |  |                                                                                                    |  |  |  |  |  |
| Pulang dan Ijin.                                                                                                    |  |                                                                                                    |  |  |  |  |  |
|                                                                                                    |  | 7. Sistem<br>dengan<br>merespon<br>menampilkan halaman Presensi.                                                                                                    |  |  |  |  |  |
| merespon hasil presensi<br>8. Sistem<br>(tanggal, jam masuk, jam pulang<br>dan ijin) dengan menyimpan data<br>dalam database serta menampilkan<br>halaman Presensi dilengkapi data<br>yang telah di-update. |  |                                                                                                    |  |  |  |  |  |

#### *3.2.4 Class Diagram*

Berikut adalah *class diagram* untuk *use case*-*use case* yang terdapat pada sistem Presensi berbasis *web* Anggota Polresta Surakarta dapat dilihat pada Gambar 3.4.

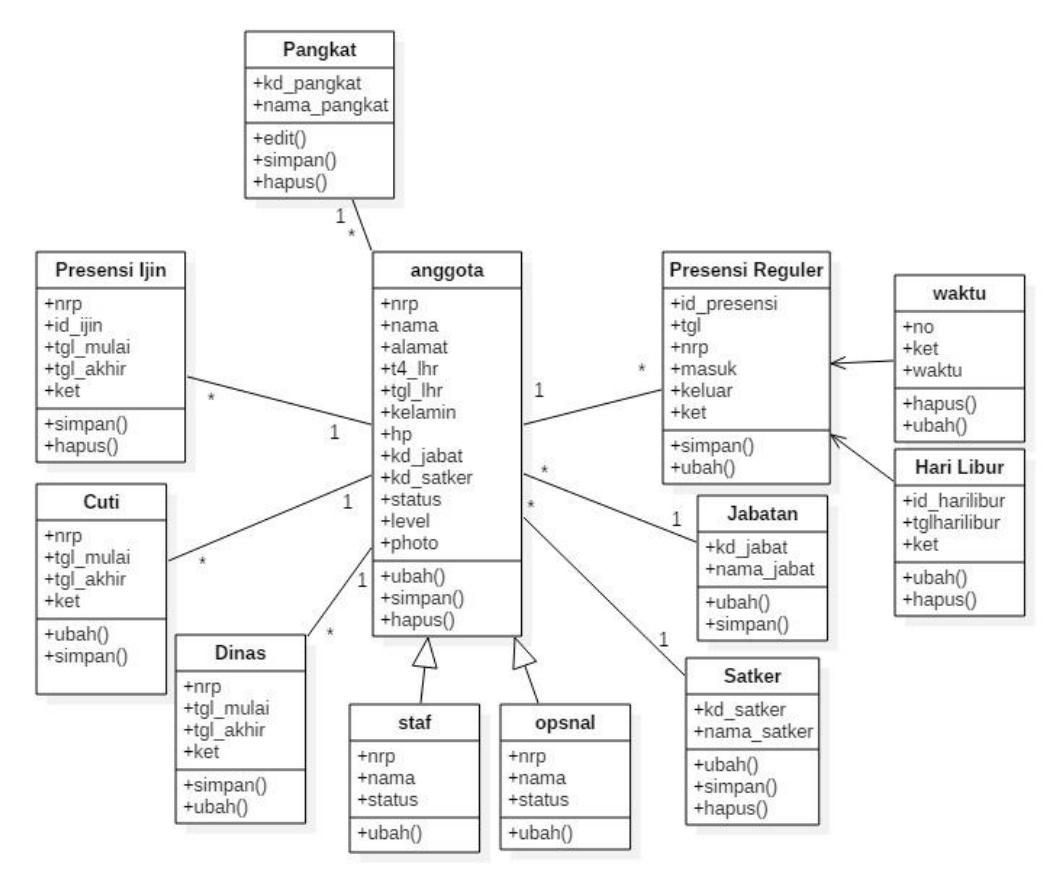

Gambar 3. 4 *Class Diagram*

#### *3.2.5 Sequence Diagram*

*Sequence diagram* mendeskripsikan bagaimana entitas dalam sistem berinteraksi, termasuk pesan yang digunakan saat interaksi. Semua pesan dideskripsikan dalam urutan dari eksekusi. Berikut *sequence diagram* yang ada pada sistem Presensi berbasis *web* Anggota Polresta Surakarta.

### **3.2.5.1** *Sequence Diagram* **Mengelola Presensi**

*Sequence Diagram* mengelola presensi menjelaskan bahwa administrator mengelola presensi mulai dari memasukkan presensi, mengubah presensi dan

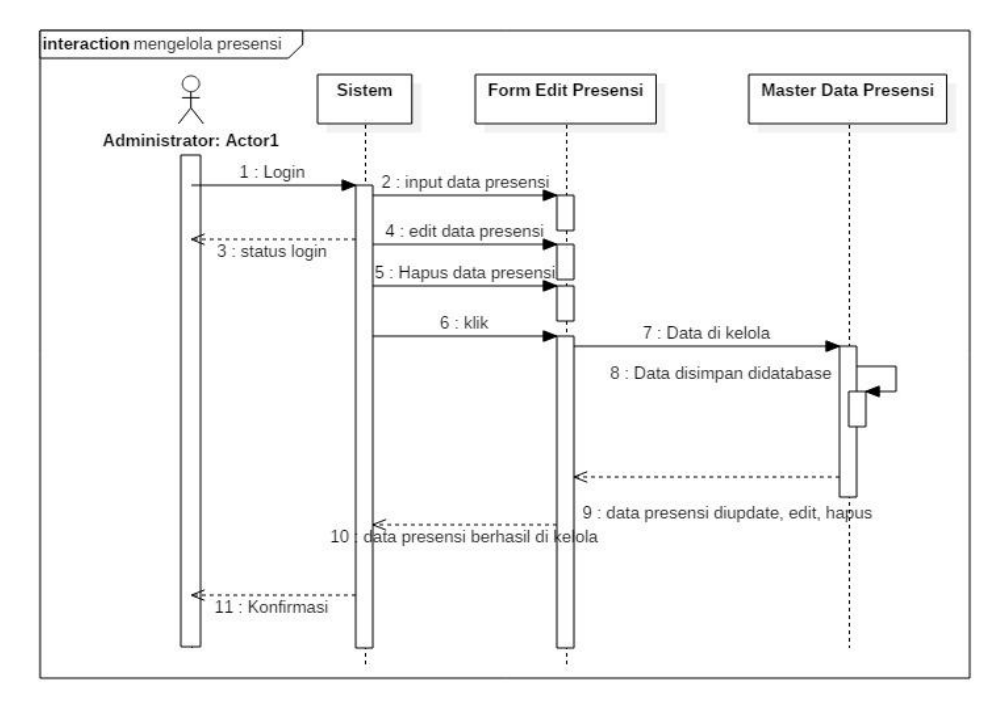

menghapus presensi. Skema *sequence diagram* mengelola presensi dapat dilihat pada Gambar 3.5.

Gambar 3. 5 *Sequence Diagram* Mengelola Presensi

# **3.2.5.2** *Sequence Diagram Update* **Data Anggota**

Skema *sequence diagram Update* Data Anggota dapat dilihat pada Gambar 3.6.

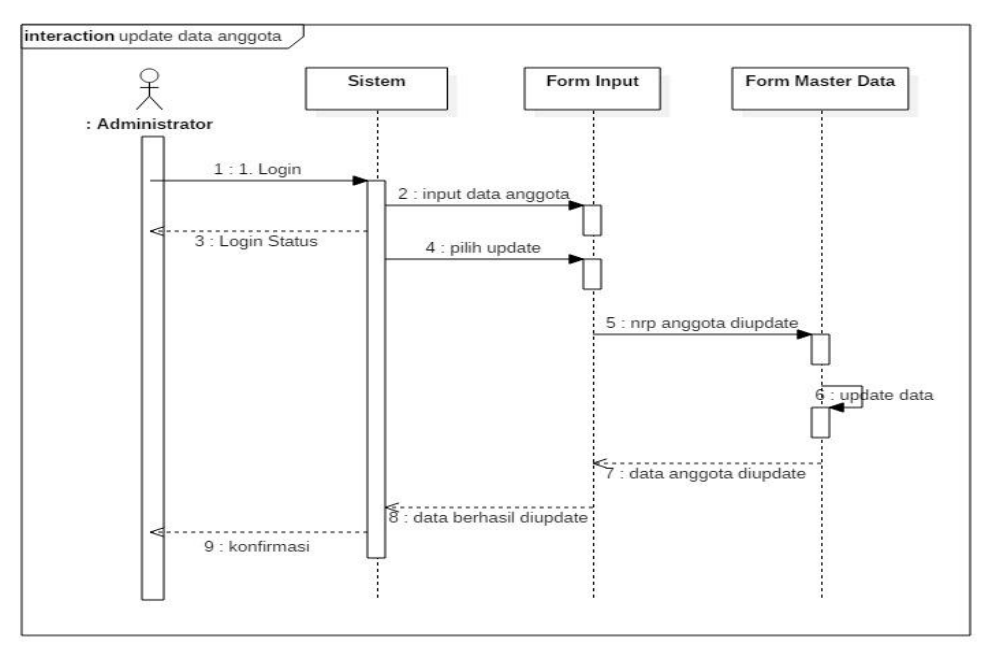

Gambar 3. 6 *Sequence Diagram Update* Data Anggota

### **3.2.5.3** *Sequence Diagram* **Membuat Laporan**

*Sequence Diagram* membuat laporan menjelaskan bahwa administrator membuat laporan data anggota, anggota yang tidak masuk, presensi bulanan yang nantinya akan dilaporkan ke pimpinan Polresta Surakarta. Skema *sequence diagram* membuat laporan dapat dilihat pada Gambar 3.7.

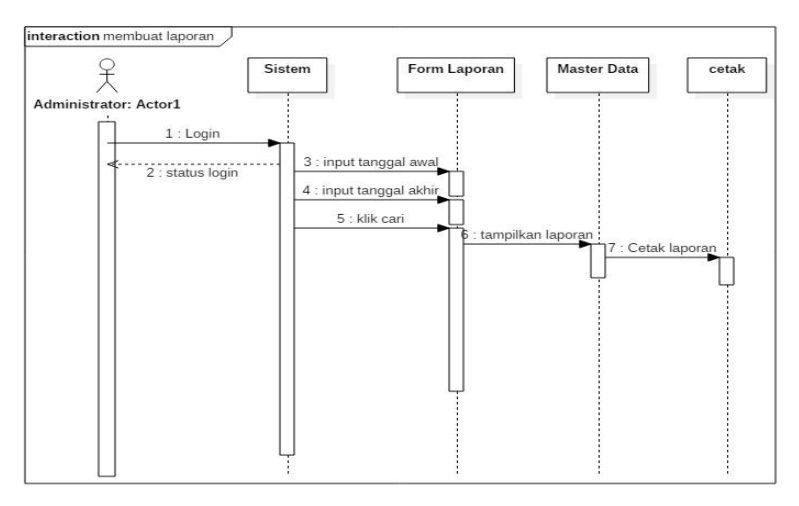

Gambar 3. 7 *Sequence Diagram* Membuat Laporan

### **3.2.5.4** *Sequence Diagram* **Melihat Informasi**

*Sequence Diagram* melihat informasi menjelaskan bahwa pimpinan dapat melihat informasi secara keseluruhan dan anggota dapat melihat informasi presensi masing-masing. Skema *sequence diagram* melihat informasi dapat dilihat pada Gambar 3.8.

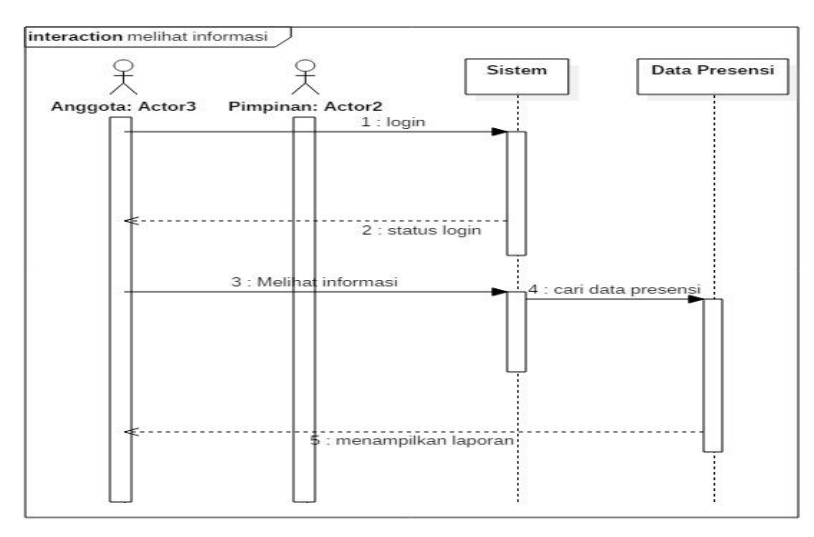

Gambar 3. 8 *Sequence Diagram* Melihat Informasi

# **3.2.5.5** *Sequence Diagram* **Presensi Anggota**

*Sequence Diagram* Presensi Anggota menjelaskan bahwa anggota melaksanakan presensi. Skema *sequence diagram* Presensi Anggota dapat dilihat pada Gambar 3.9.

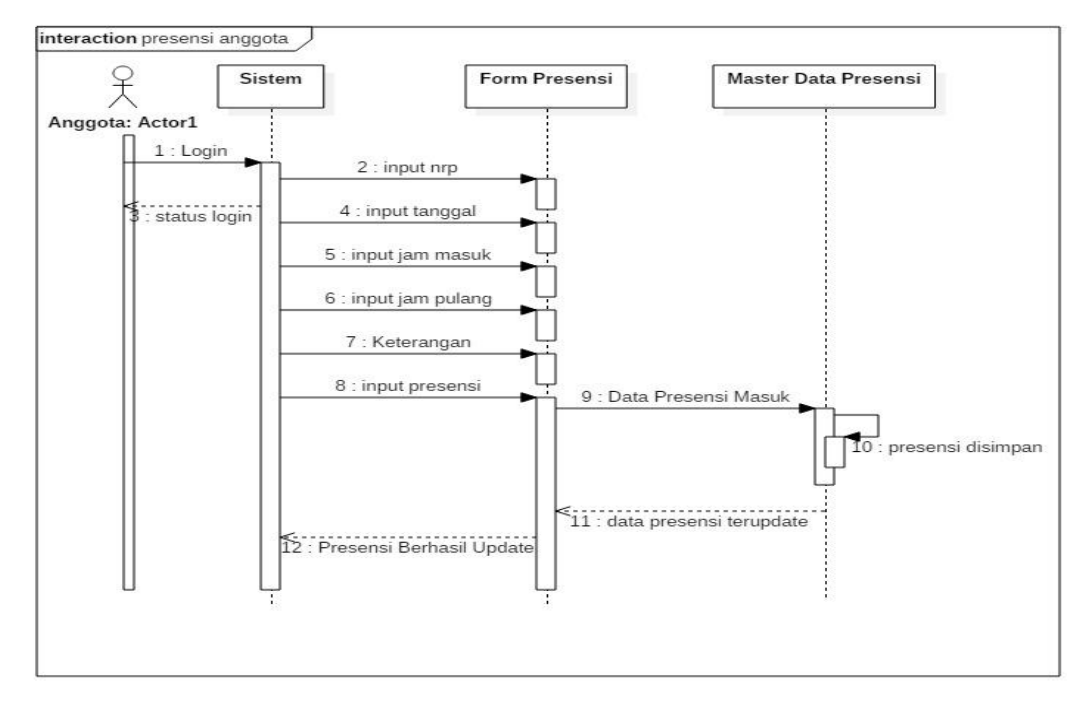

Gambar 3. 9 *Sequence Diagram* Presensi Anggota

### *3.2.6 Activity Diagram*

*Activity diagram* merupakan diagram yang menggambarkan aliran kerja atau aktivitas dari sebuah sistem. *Activity diagram* bermanfaat untuk menganalisis *use case* melalui penggambaran aksi-aksi yang dibutuhkan, penggambaran aksiaksi yang dibutuhkan, penggambaran algoritma berurutan yang kompleks, dan pemodelan aplikasi dengan proses paralel. Berikut merupakan *activity diagram*  yang dilakukan oleh aplikasi :

### **3.2.6.1** *Activity Diagram* **Mengelola Presensi dan Data Anggota**

*Activity diagram* mengelola presensi dan data anggota menggambarkan aktivitas alur mengolah presensi mulai dari memasukkan, mengubah dan menghapus data ke dalam sistem. *Activity diagram* mengelola presensi dan data anggota dapat dilihat pada Gambar 3.10.

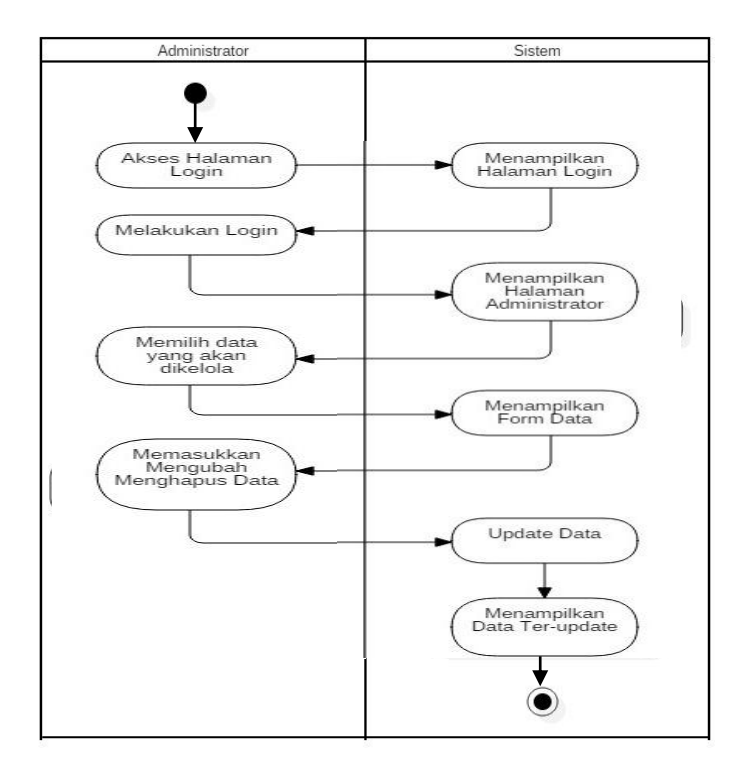

Gambar 3. 10 *Activity Diagram* Mengelola Presensi Dan Data Anggota

# *3.2.6.2 Activity Diagram* **Melihat Informasi**

*Activity diagram* melihat informasi menggambarkan aktivitas alur anggota dan pimpinan melihat data presensi Polresta Surakarta. *Activity diagram* melihat informasi dapat dilihat pada Gambar 3.11.

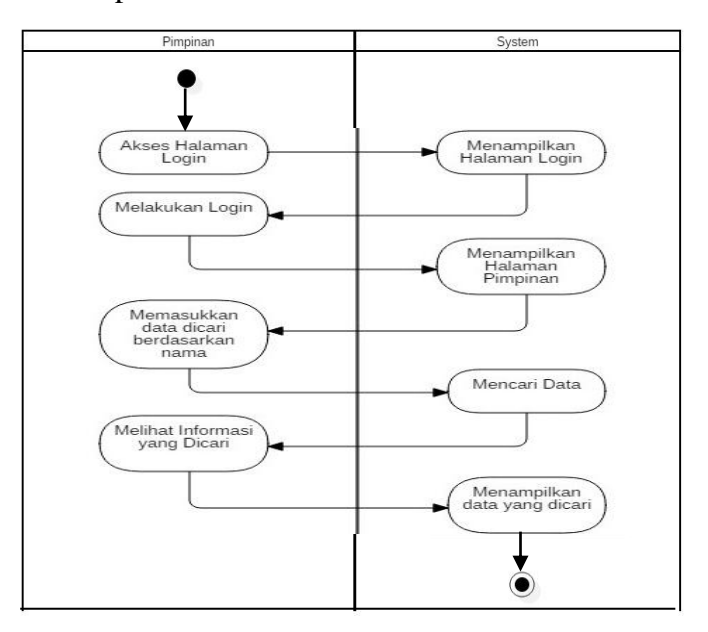

Gambar 3. 11 *Activity Diagram* Melihat Informasi

## **3.2.6.3** *Activity Diagram* **Presensi Anggota**

*Activity diagram* presensi anggota menggambarkan aktivitas alur anggota melakukan presensi maupun ijin. *Activity diagram* presensi anggota dapat dilihat pada Gambar 3.12.

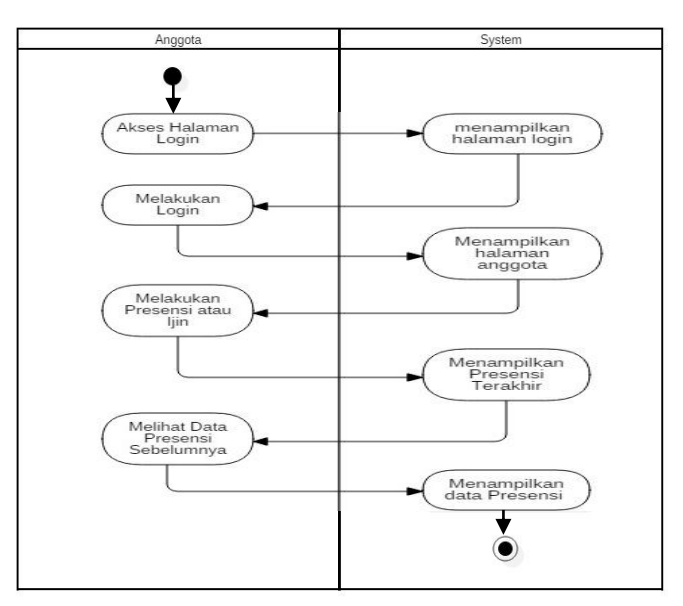

Gambar 3. 12 *Activity Diagram* Presensi Anggota

## **3.2.7** *Component Diagram*

*Component Diagram* dari sistem presensi anggota Polresta Surakarta dapat dilihat pada Gambar 3.13.

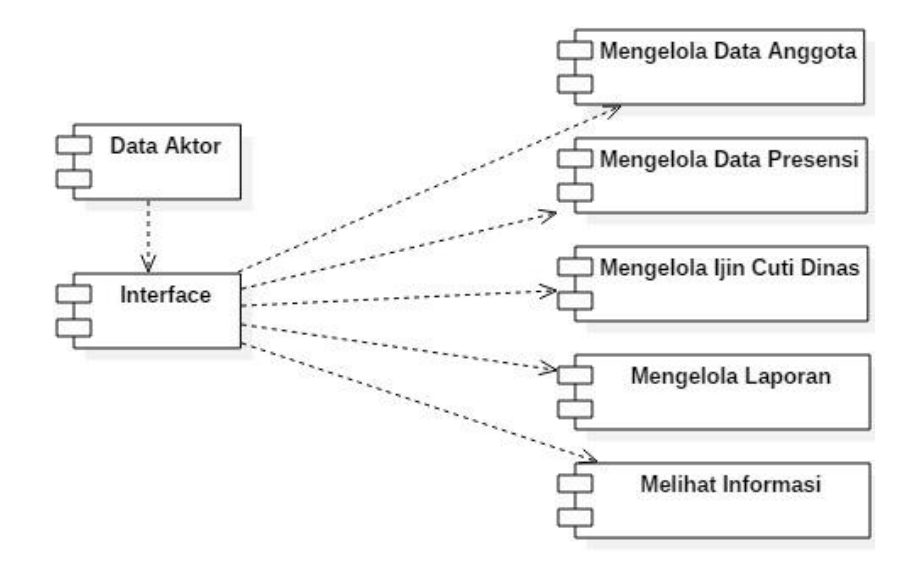

Gambar 3. 13 *Component Diagram* Sistem Presensi

## **3.2.8** *Deployment Diagram*

*Deployment Diagram* dari sistem presensi anggota Polresta Surakarta dapat dilihat pada Gambar 3.14.

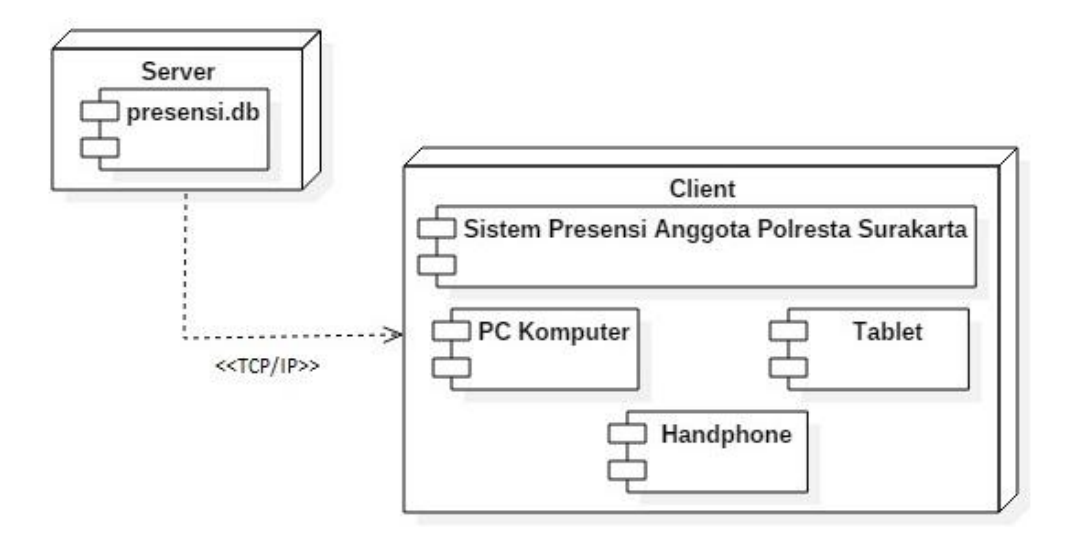

Gambar 3. 14 *Deployment Diagram* Sistem Presensi

## **3.2.9 Perancangan** *User Interface* **Sistem**

Perancangan *user interface* sistem menjelaskan mengenai gambaran desain *user interface* atau halaman antar muka dari sistem yang dibuat. Desain Halaman *Login* dapat dilihat pada Gambar 3.15.

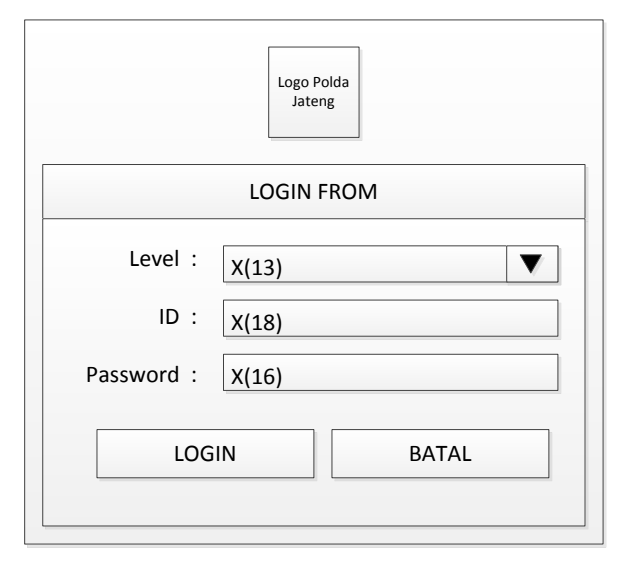

Gambar 3. 15 Desain Halaman *Login*

Desain Halaman Login merupakan langkah pertama untuk mendapatkan akses berdasarkan level kepada admin, pimpinan, anggota. Anggota staf cara login berbeda dengan anggota opsnal. Anggota staf dapat melakukan presensi jika berada di terhubung dengan wifi kantor, tetapi untuk hak ijin dapat dilakukan dimana saja. Anggota Opsnal dapat login dan melakukan presensi dari mana saja yang sebelumnya telah menyerahkan surat perintah dan dikonfirmasi oleh admin terlebih dahulu.

Halaman Admin dimana hak akses penuh dipegang oleh admin meliputi memasukkan data anggota, menambah data presensi, mengubah presensi, memperbarui presensi dan menghapus presensi, mereset *password* anggota, mengklasifikasikan anggota staf dan anggota opsnal dan mengolah laporan harian, mingguan dan bulanan. Halaman Admin dibagi lagi menjadi Halaman Master Data, Halaman Tambah Data, Halaman Edit Data, Halaman Data Presensi, Halaman Tambah Presensi, halaman ijin/Cuti/Dinas, Halaman Pengaturan IP dan Halaman Laporan. Halaman Master Data dibagi menjadi 4, yaitu Halaman Data Satker, Halaman Data Jabatan, Halaman Data Pangkat dan Halaman Data Anggota. Desain Halaman Data Satker (Satuan Kerja) merupakan satuan kerja dimana anggota ditempatkan sesuai dengan kompetensinya dapat dilihat pada Gambar 3.16.

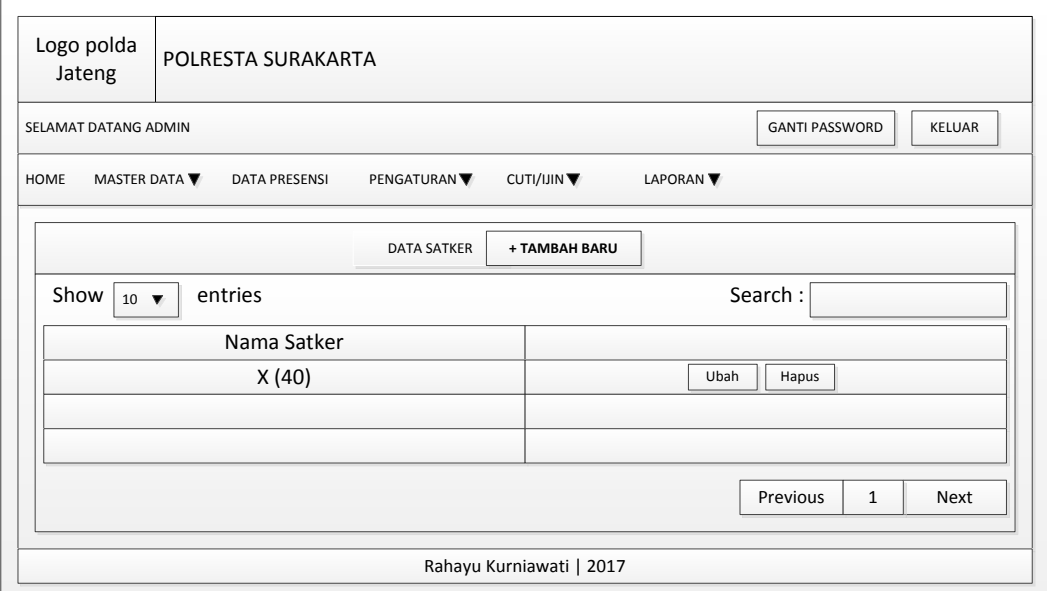

Gambar 3. 16 Desain Halaman Data Satker

Desain Halaman Data Jabatan memuat nama-nama jabatan yang terdapat di Polresta Surakarta dapat dilihat pada Gambar 3.17.

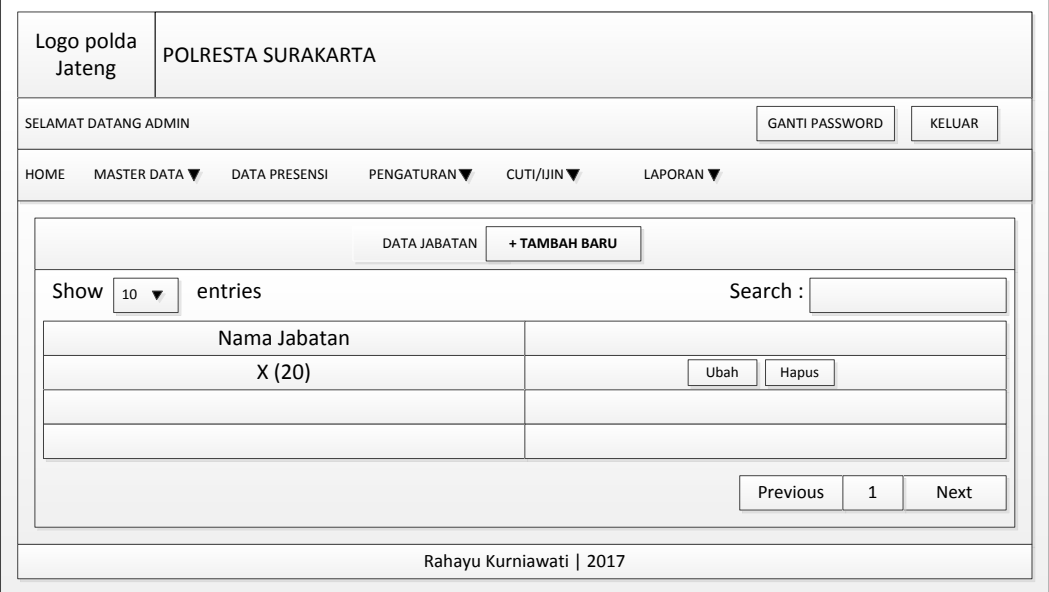

Gambar 3. 17 Desain Halaman Data Jabatan

Desain Halaman Data Pangkat memuat nama-nama pangkat yang terdapat di Polresta Surakarta dapat dilihat pada Gambar 3.18.

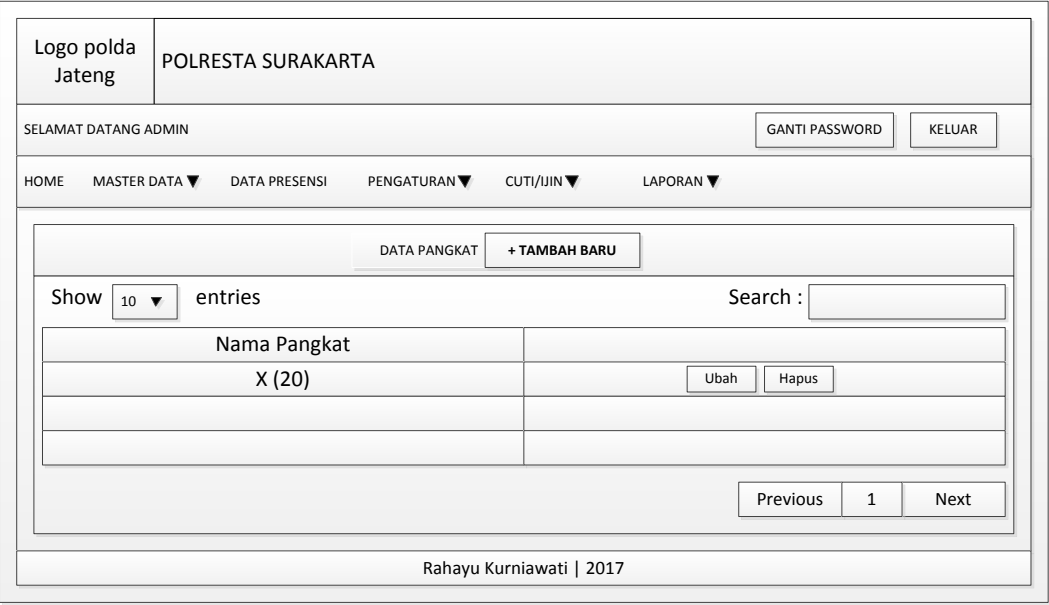

Gambar 3. 18 Desain Halaman Data Pangkat

Halaman Data Anggota berisi identitas anggota secara detail dan hanya dapat diakses oleh Pimpinan dan Admin saja. dapat dilihat pada Gambar 3.19.

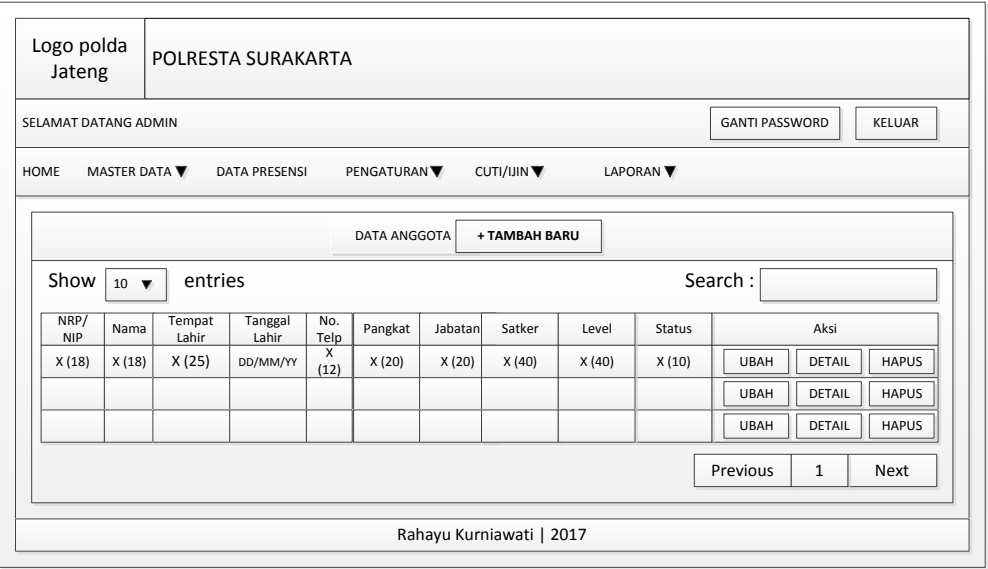

Gambar 3.19 Desain Halaman Data Anggota

Pada Aksi terdapat tombol "Ubah" untuk mengedit data, "Detail" membuat melihat data anggota Polresta Surakarta secara detail dan Tombol "Hapus" untuk menghapus data anggota yang purna tugas dan pindah Satuan.

Desain Halaman Detail Anggota dapat dilihat pada Gambar 3.20.

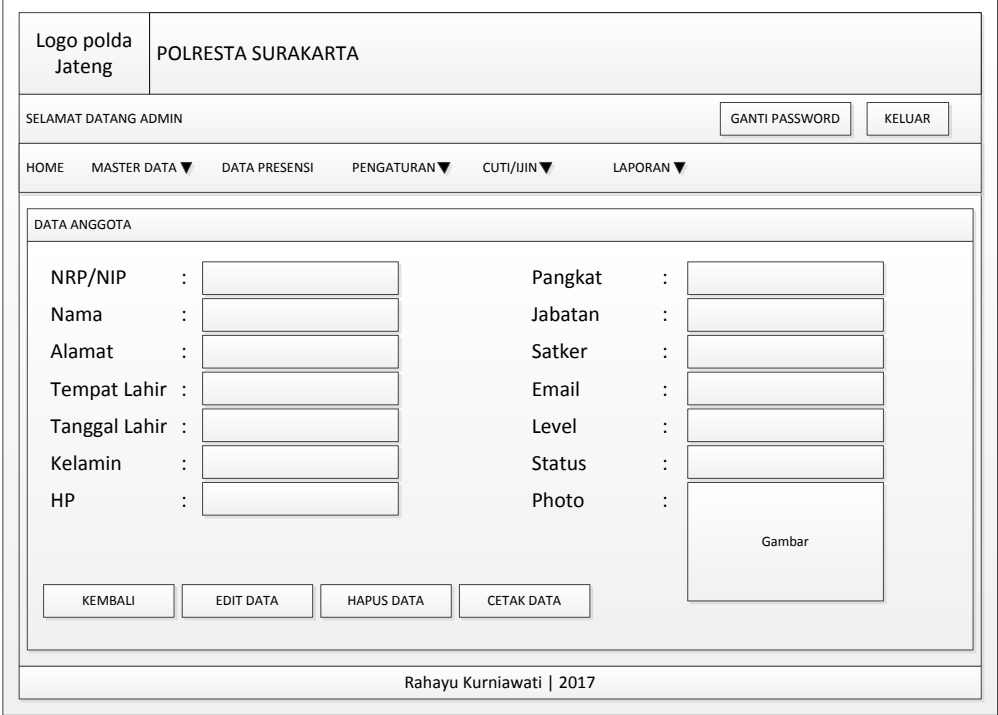

Gambar 3.20 Desain Halaman Detail Anggota

Halaman Data Presensi merupakan rekapan dari anggota yang melakukan presensi secara keseluruhan. Halaman ini teridiri dari tanggal presensi, NRP, jam masuk, jam pulang, status presensi, keterangan dan aksi (edit dan hapus). Pada status presensi hanya ada status masuk, sakit, ijin, tidak masuk. Pada Keterangan memuat terlambat, tanpa keterangan pulang, dinas luar tanpa keterangan. Desain Halaman Data Presensi dapat dilihat pada Gambar 3.21.

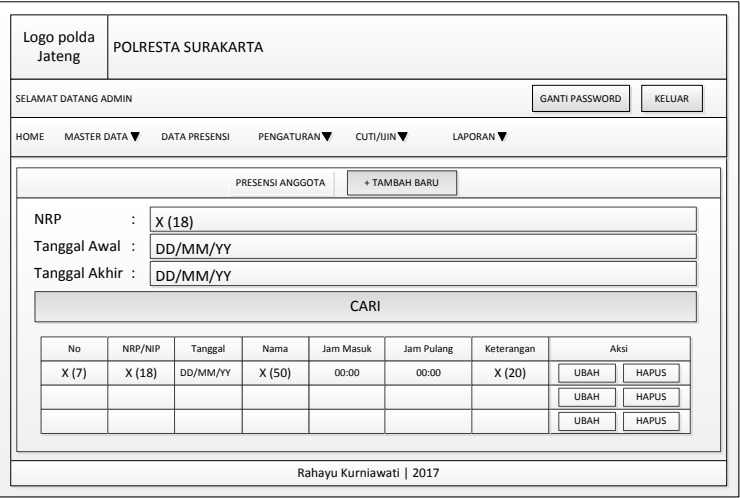

Gambar 3. 21 Desain Halaman Data Presensi

Halaman Data Presensi terdapat link "+Tambah Data", jika di klik akan ditampilkan Desain Halaman Tambah Presensi pada Gambar 3.22.

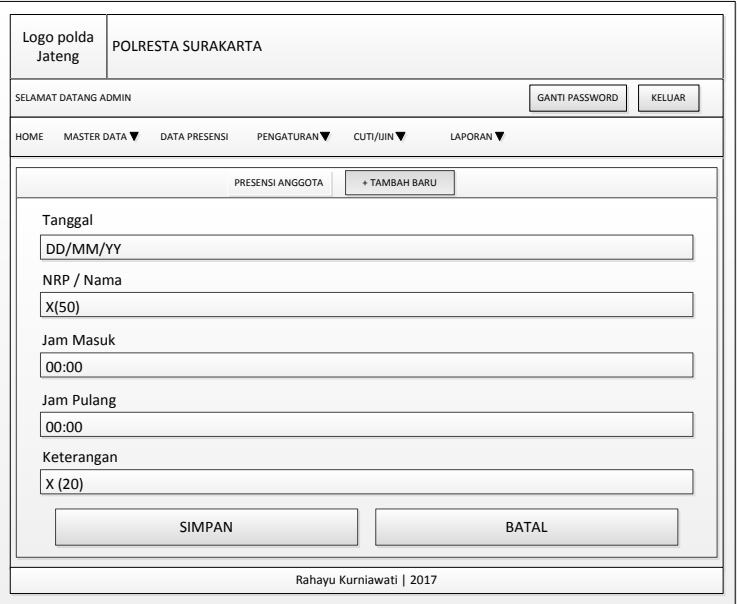

Gambar 3. 22 Desain Halaman Tambah Presensi

Halaman Konfirmasi Cuti merupakan konfirmasi cuti anggota Polresta Surakarta yang disetujui atau tidak dengan alasan tertentu. Pada kolom lampiran berisi surat cuti yang disahkan oleh pejabat dalam format .jpg. Jika tombol "Konfirmasi" di klik, maka cuti disetujui. Namun, jika tombol "Hapus" di klik, maka permohonan cuti di tolak. Sistem akan mengkonfirmasi kepada anggota jika permohonan di konfirmasi atau ditolak. Desain Halaman Konfirmasi Cuti dapat dilihat pada Gambar 3.23.

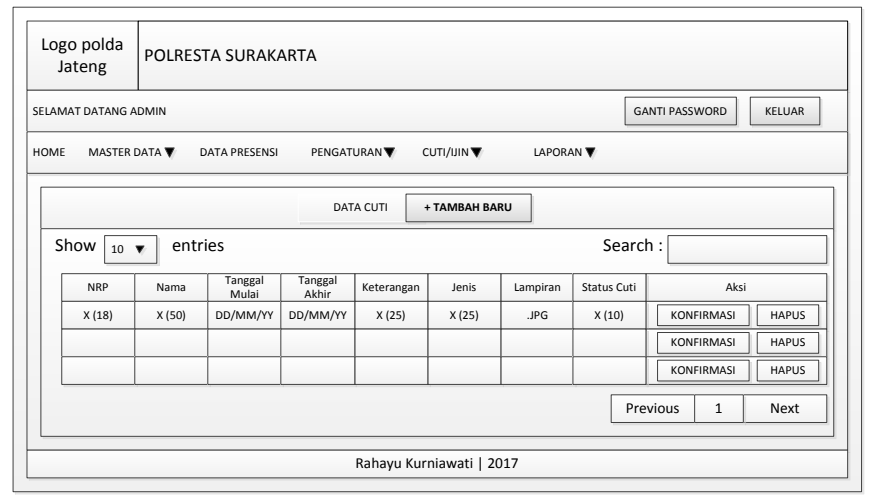

Gambar 3. 23 Desain Halaman Konfirmasi Cuti

Halaman Data ijin merupakan data halaman keterangan anggota yang melaksanakan ijin sakit atau ada keperluan keluarga. Tombol "Hapus" pada aksi jika ijin dibatalkan, anggota harus koordinasi kepada Admin untuk pembatalan ijin, maka anggota dinyatakan masuk. Desain Halaman Data Ijin dapat dilihat pada Gambar 3.24.

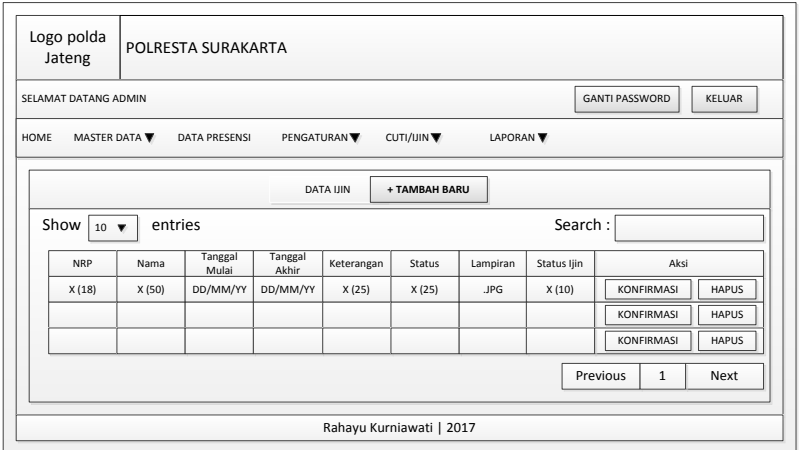

Gambar 3. 24 Desain Halaman Data Ijin

Halaman Konfirmasi Dinas merupakan konfirmasi dinas anggota Polresta Surakarta yang disetujui atau tidak sesuai dengan surat perintah atasan. Pada kolom lampiran berisi surat perintah opsnal yang disahkan oleh pejabat dalam format .jpg. Jika tombol "Konfirmasi" di klik, maka anggota berubah status menjadi opsnal sesuai tanggal yang tertera di surat perintah. Namun, jika tombol "Hapus" di klik, maka surat perintah di tolak. Sistem akan mengkonfirmasi kepada anggota jika permohonan di konfirmasi atau ditolak. Penggunaan konfirmasi ini digunakan untuk menghindari kecurangan anggota yang memasukkan lampiran sembarangan. Desain Halaman Konfirmasi Dinas dapat dilihat pada Gambar 3.25.

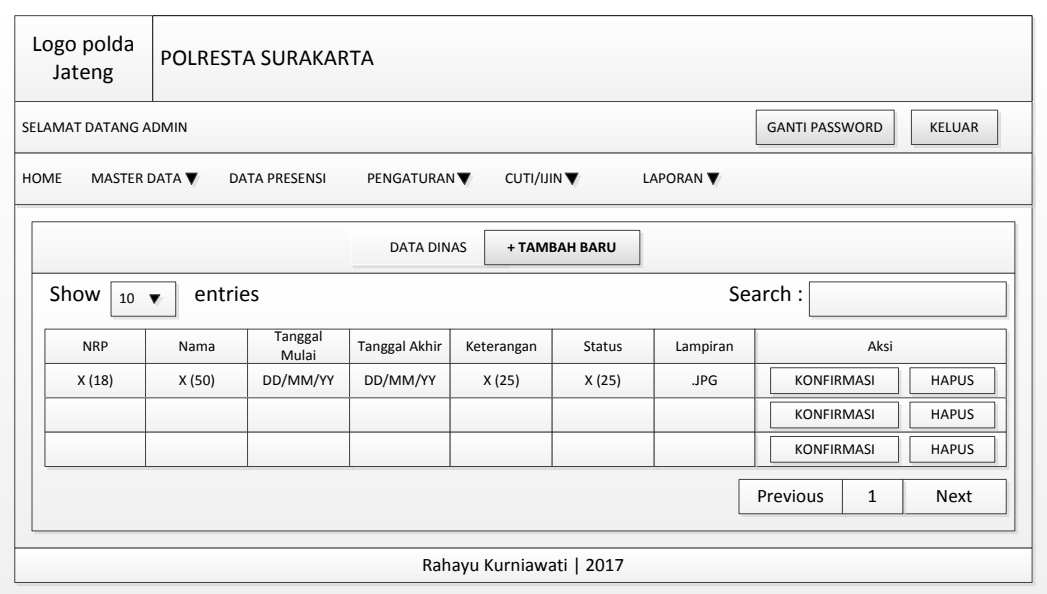

### Gambar 3. 25 Desain Halaman Konfirmarsi Dinas

Pengaturan IP Jaringan wifi kantor yang digunakan untuk membatasi presensi anggota staf, jika berada di area kantor maka bisa melakukan presensi jika tidak di area kantor maka hanya diberi hak ijin, cuti atau dinas. Desain Halaman Pengaturan IP dapat dilihat pada Gambar 3.26.

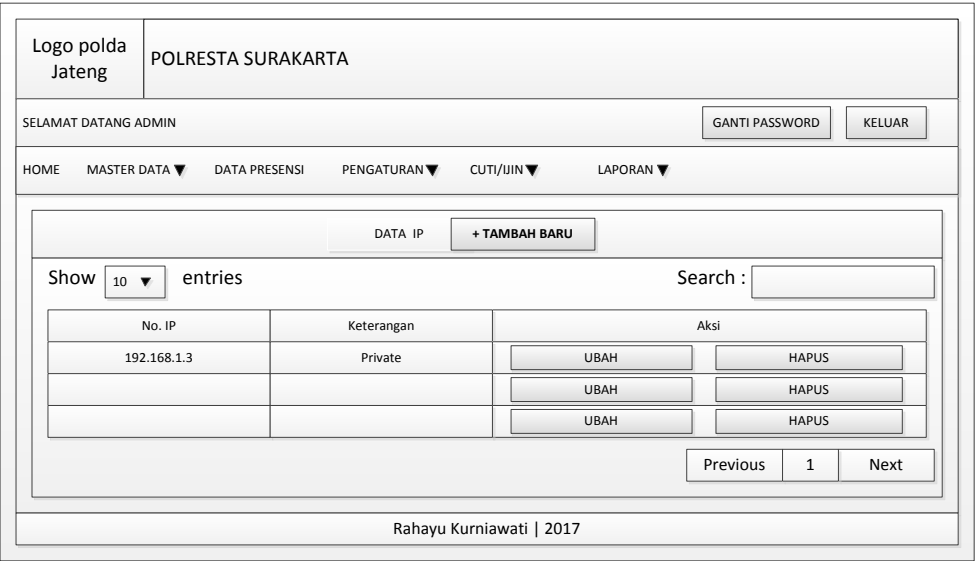

Gambar 3. 26 Desain Halaman Pengaturan IP

Pengaturan IP ini, admin harus mendaftarkan IP local yang berada di kantor untuk memastikan bahwa anggota hanya dapat melakukan aktifitas presensi. Dengan dimasukkan IP local ke dalam database, sistem dapat dengan otomatis mengetahui apakah pengguna melakukan login ke dalam sistem dengan menggunakan IP local ataupun IP publik.

Pengaturan hari libur nasional diatur setiap satu tahun sekali untuk membedakan antara tanpa keterangan dan hari libur. Desain Halaman pengaturan hari libur ditampilkan pada Gambar 2.27.

| Logo polda<br>POLRESTA SURAKARTA<br>Jateng                                                                      |                             |                        |               |             |              |  |              |  |  |
|----------------------------------------------------------------------------------------------------|-----------------------------|------------------------|---------------|-------------|--------------|--|--------------|--|--|
| <b>GANTI PASSWORD</b><br><b>KELUAR</b><br>SELAMAT DATANG ADMIN                                                  |                             |                        |               |             |              |  |              |  |  |
| CUTI/IJIN V<br>HOME<br>MASTER DATA V<br><b>DATA PRESENSI</b><br>PENGATURAN <sup>V</sup><br>LAPORAN <sup>V</sup> |                             |                        |               |             |              |  |              |  |  |
|                                                                                                    |                             | <b>DATA HARI LIBUR</b> | + TAMBAH BARU |             |              |  |              |  |  |
| Show  <br>Search:<br>entries<br>10 $\blacktriangledown$                                                         |                             |                        |               |             |              |  |              |  |  |
|                                                                                                    | Tanggal                     | Keterangan             |               |             | Aksi         |  |              |  |  |
|                                                                                                    | DD/MM/YY                    | X (25)                 |               | <b>UBAH</b> |              |  | <b>HAPUS</b> |  |  |
|                                                                                                    | <b>UBAH</b>                 |                        |               |             | <b>HAPUS</b> |  |              |  |  |
|                                                                                                    | <b>UBAH</b><br><b>HAPUS</b> |                        |               |             |              |  |              |  |  |
| Next<br>Previous<br>$\mathbf{1}$                                                                                |                             |                        |               |             |              |  |              |  |  |
| Rahayu Kurniawati   2017                                                                                        |                             |                        |               |             |              |  |              |  |  |

Gambar 3. 27 Desain Halaman Pengaturan Hari Libur

Halaman Laporan Pimpinan 1 untuk Kasi Keuangan untuk penentuan tunjangan kinerja anggota. Desain Halaman Laporan Pimpinan 1 dapat dilihat pada Gambar 2.28.

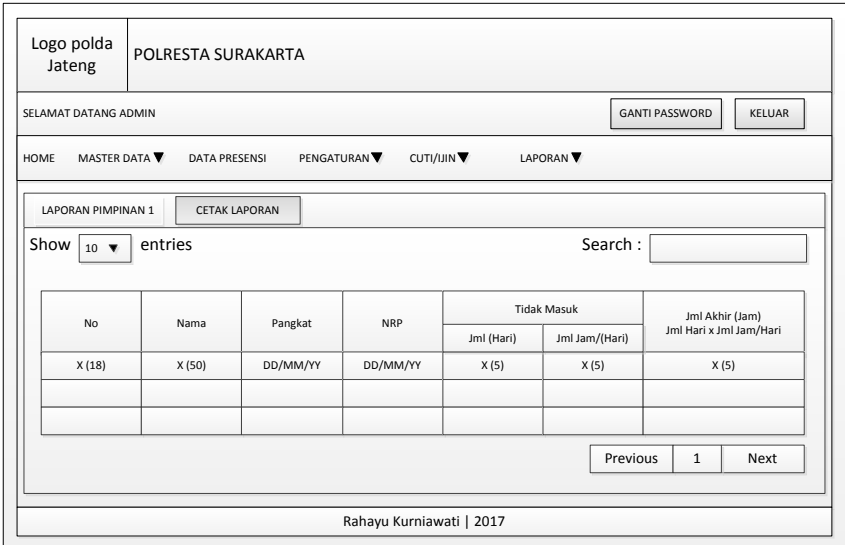

Gambar 3. 28 Desain Halaman Laporan Pimpinan 1

Halaman Laporan Pimpinan 2 untuk Kabag Sumda dan Polda Jawa Tengah dan laporan ini lebih lengkap mulai dari TKS (Tanpa Keterangan Siang), DL (Dinas Luar), C (Cuti), I (Ijin), S (Sakit), TL (Terlambat) dan TK (Tanpa Keterangan). Desain Halaman Laporan Pimpinan 2 dapat dilihat pada Gambar 3.29.

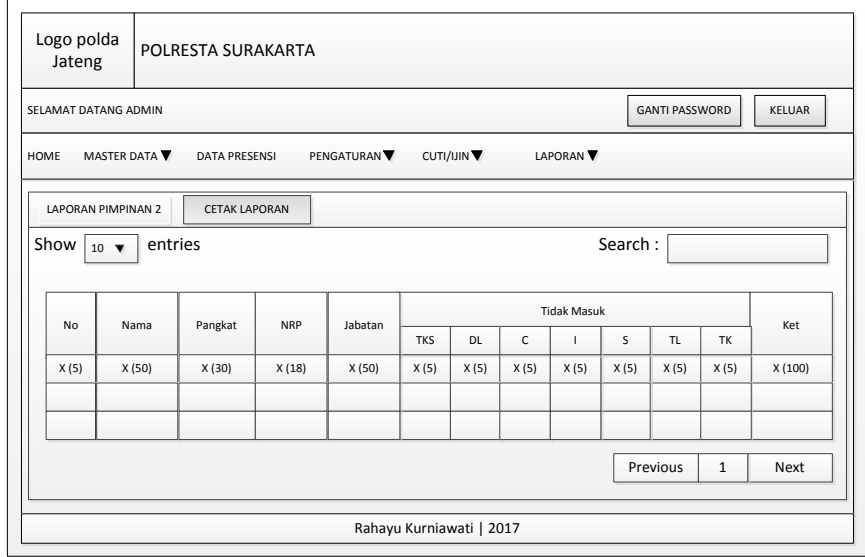

Gambar 3. 29 Desain Halaman Laporan Pimpinan 2

Halaman Home Pimpinan memuat pimpinan melakukan presensi dan melihat data anggota dan data presensi anggota secara keseluruhan serta laporan. Desain Halaman Home Pimpinan dapat dilihat pada Gambar 3.30.

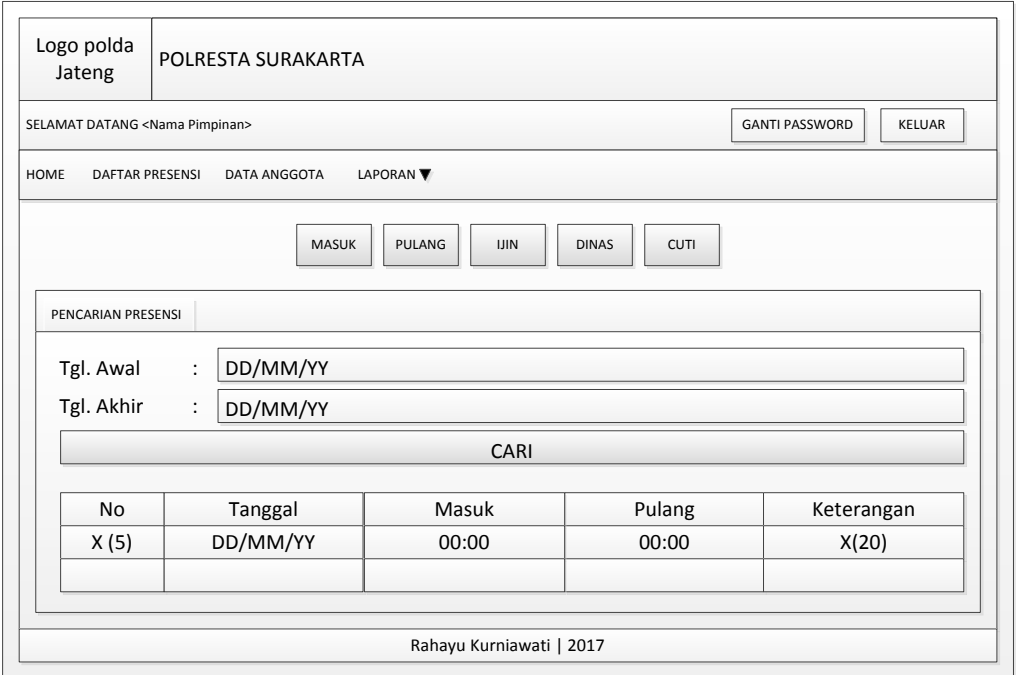

Gambar 3. 30 Desain Halaman Home Pimpinan

Desain Halaman Daftar Presensi pada halaman Pimpinan dapat dilihat pada Gambar 3.31.

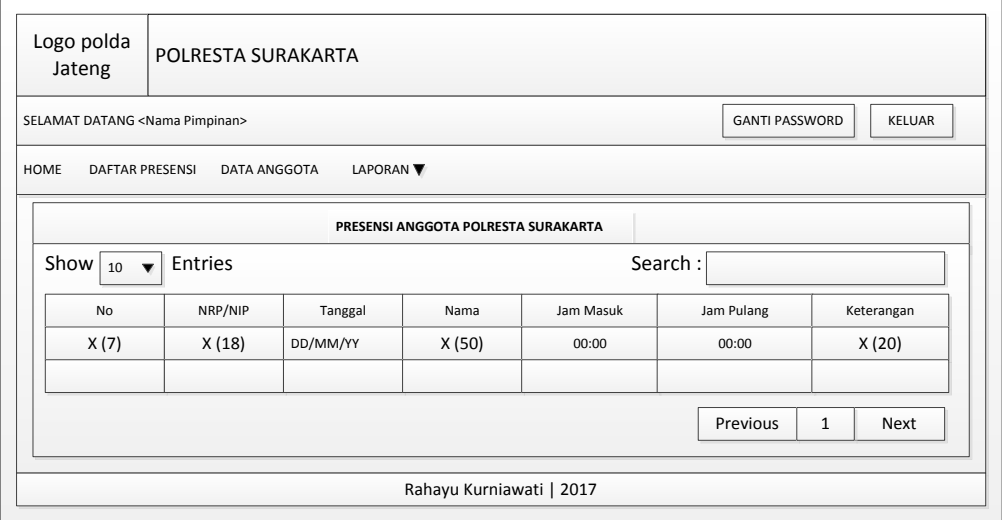

Gambar 3. 31 Desain Halaman Daftar Presensi Pada Halaman Pimpinan

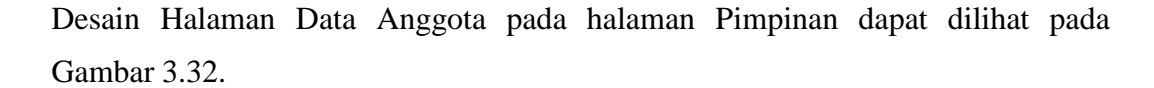

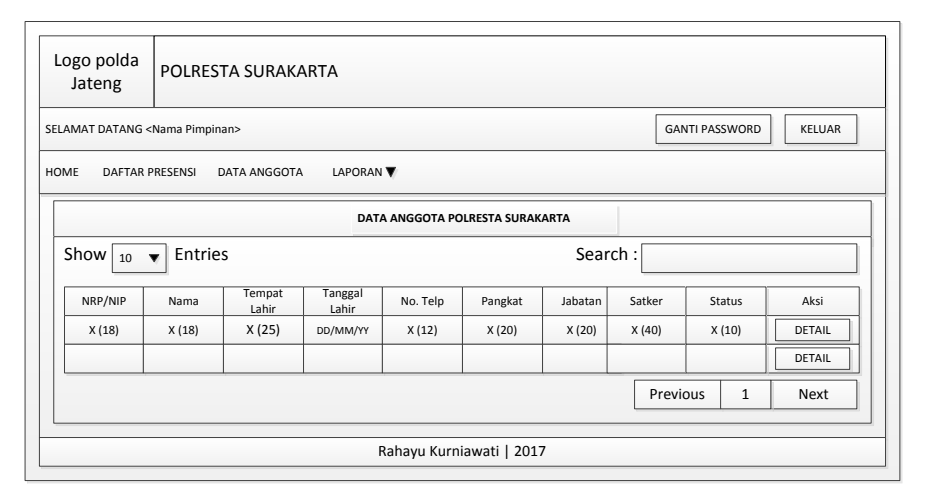

Gambar 3. 32 Desain Halaman Data Anggota Pada Halaman Pimpinan

Perancangan Halaman Laporan Pimpinan 1 dan 2 pada halaman Pimpinan sama dengan pada laporan pada hamalan Admin.

Halaman Presensi anggota staf dan anggota opsnal ini merupakan milik setiap orang anggota setelah memasukkan ID dan *password* sebelumnya. User dapat malakukan presensi, melihat presensinya sendiri berdasarkan pencarian tanggal, dapat mengubah *password*nya sendiri dan terdapat tombol "Keluar" untuk keluar dari presensi. Jika masuk sebagai anggota staf atau opsnal maka akan muncul tampilan Desain Halaman Presensi pada Gambar 3.33.

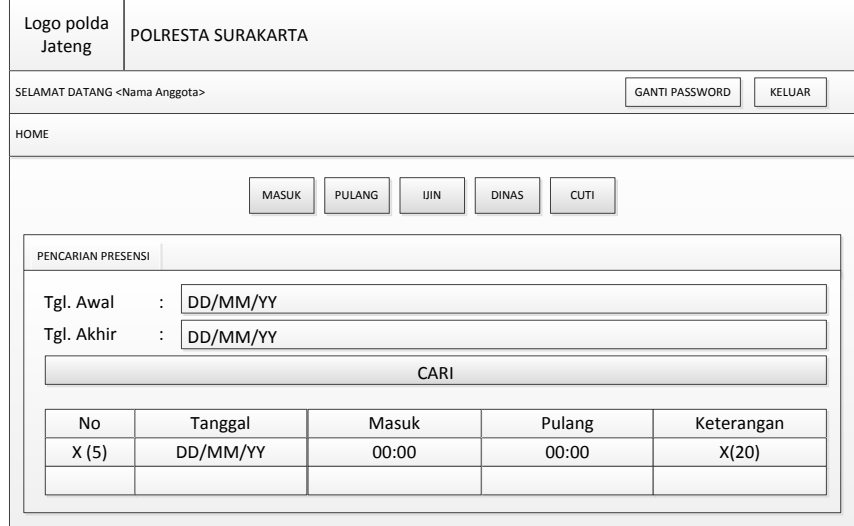

Gambar 3. 33 Desain Halaman Presensi

Anggota Opsnal dapat melakukan presensi dari mana saja tanpa batasan sebagai bukti kehadiran anggota yang sebelumnya telah melampirkan surat perintah dari atasan dengan mengisi permohonan dinas dan dikonfirmasi oleh admin sedangkan anggota staf hanya dapat melakukan ijin atau cuti jika tidak berada di terhubung dengan wifi kantor.

Jika melakukan ijin, cuti atau dinas dengan klik tombol "Ijin", "Cuti" dan "Dinas" pada Halaman Presensi.

Desain Halaman Data Ijin Anggota pada Halaman Anggota dapat dilihat pada gambar 3.34.

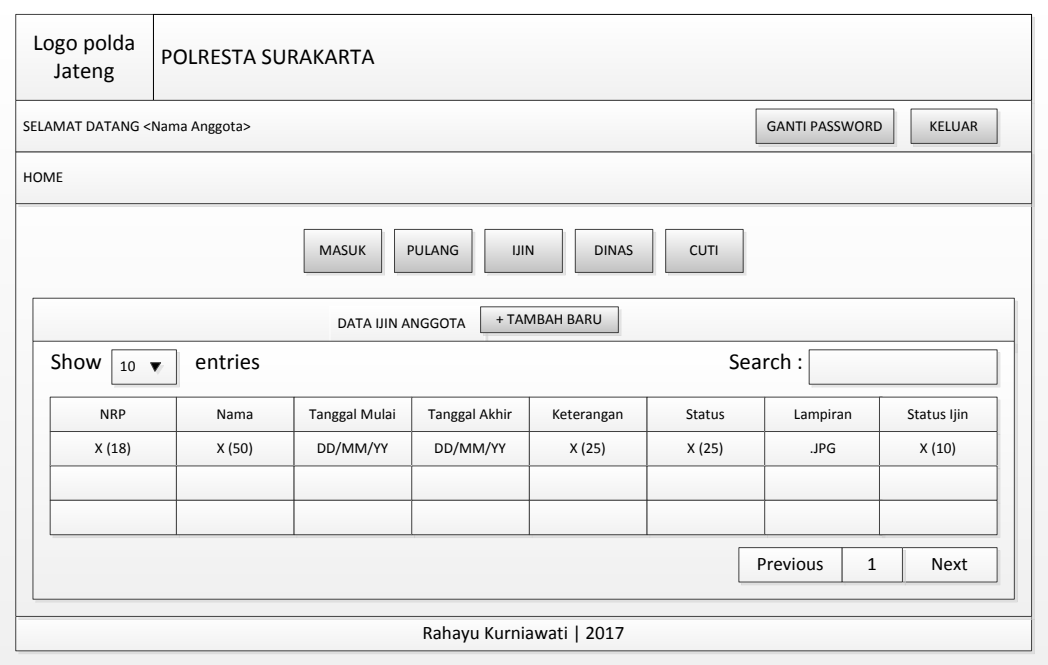

Gambar 3. 34 Desain Halaman Data Ijin Anggota Pada Halaman Anggota

Halaman Ijin digunakan untuk melakukan ijin sakit atau ada keperluan keluarga yang terdiri dari NRP, Nama, Status Ijin, Tanggal Mulai, Tanggal Akhir dan Keterangan. Desain Halaman Ijin ditampilkan pada Gambar 3.35.

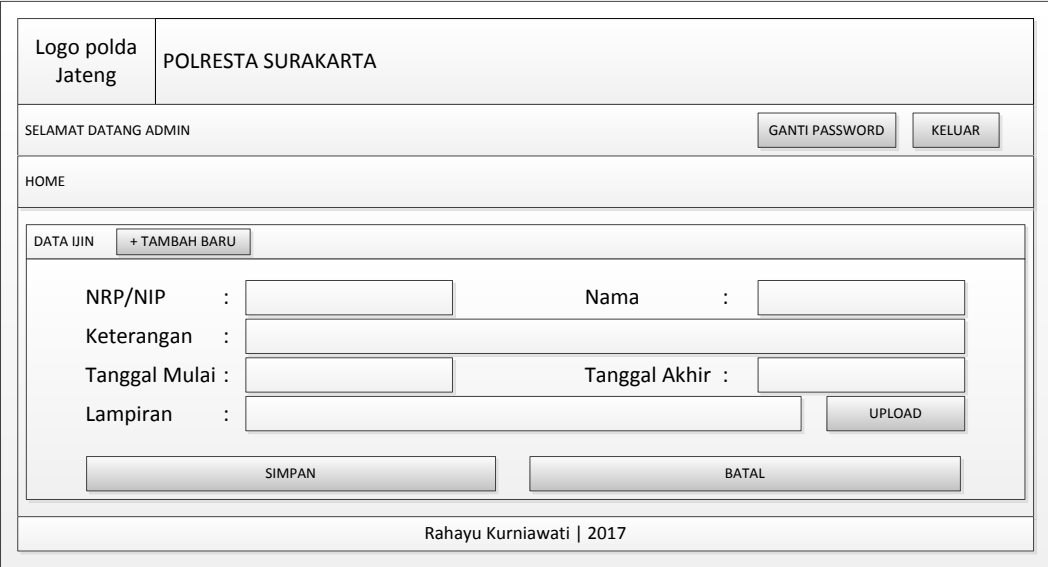

Gambar 3. 35 Desain Halaman Ijin pada Anggota

Halaman Data Cuti digunakan untuk melakukan kegiatan cuti dengan jangka waktu yang ditentukan yang dilampirkan surat cuti dari atasan. Halaman ini memuat dari NRP, Nama, Status Cuti, Tanggal Mulai, Tanggal Akhir, Keterangan dan Lampiran. Desain Halaman Cuti ditampilkan pada Gambar 3.36.

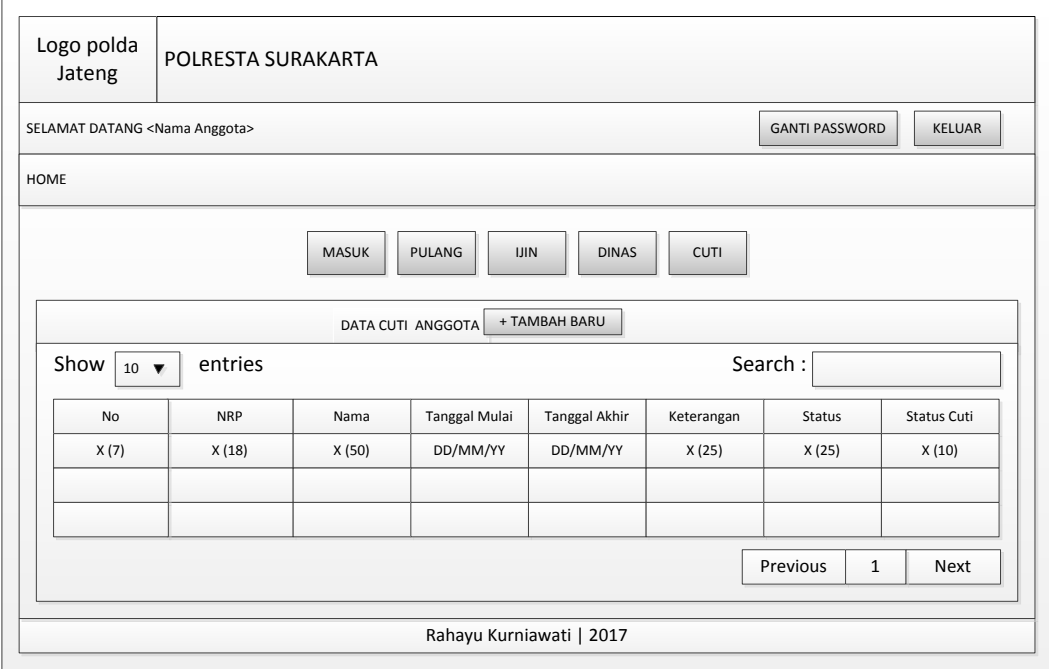

Gambar 3. 36 Desain Halaman Cuti

Halaman Dinas digunakan untuk melakukan kegiatan dinas luar dengan jangka waktu yang ditentukan yang dilampirkan surat perintah dari atasan. Halaman ini memuat dari NRP, Nama, Status Ijin, Tanggal Mulai, Tanggal Akhir dan Keterangan. Desain Halaman Dinas ditampilkan pada Gambar 3.37.

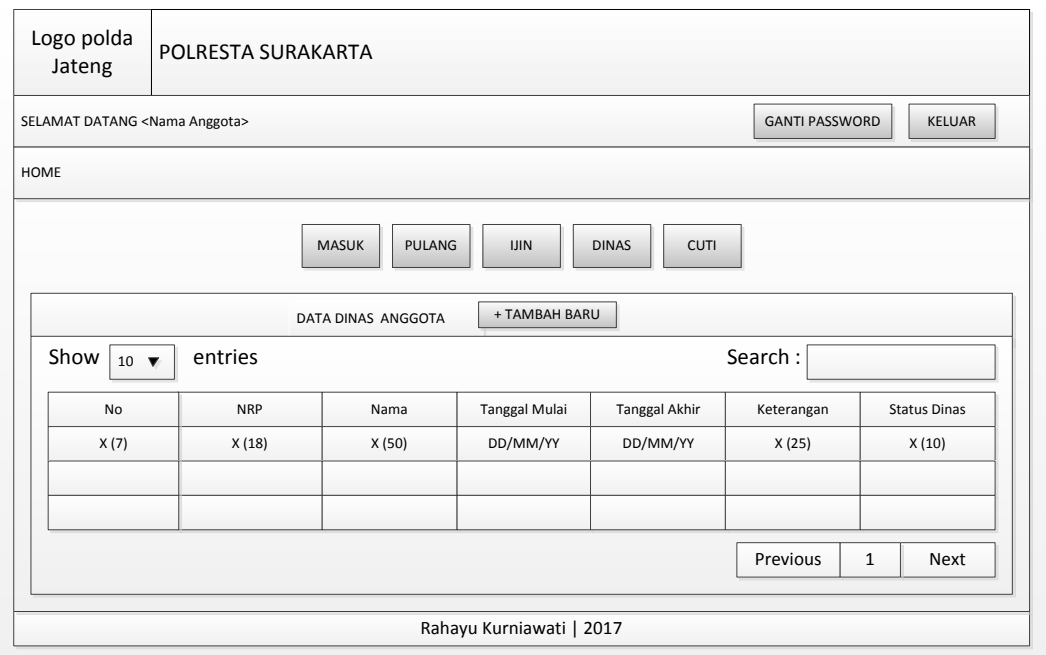

Gambar 3. 37 Desain Halaman Dinas